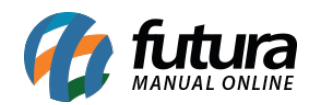

**Sistema:** Futura Server

**Caminho:** *Cadastros>Cadastros>Clientes-Aprovação E-commerce*

**Referência:** FS08.2

**Versão:** 2018.06.18

**Como Funciona:** Através desta tela o usuário que trabalha com o *Futura e-commerce* poderá aprovar ou reprovar cadastros de clientes efetuados diretamente pela loja virtual.

Para isso, acesse o caminho indicado acima, localize o cliente que deseja visualizar, clique no botão *Editar [F3]* e o sistema abrirá a tela abaixo:

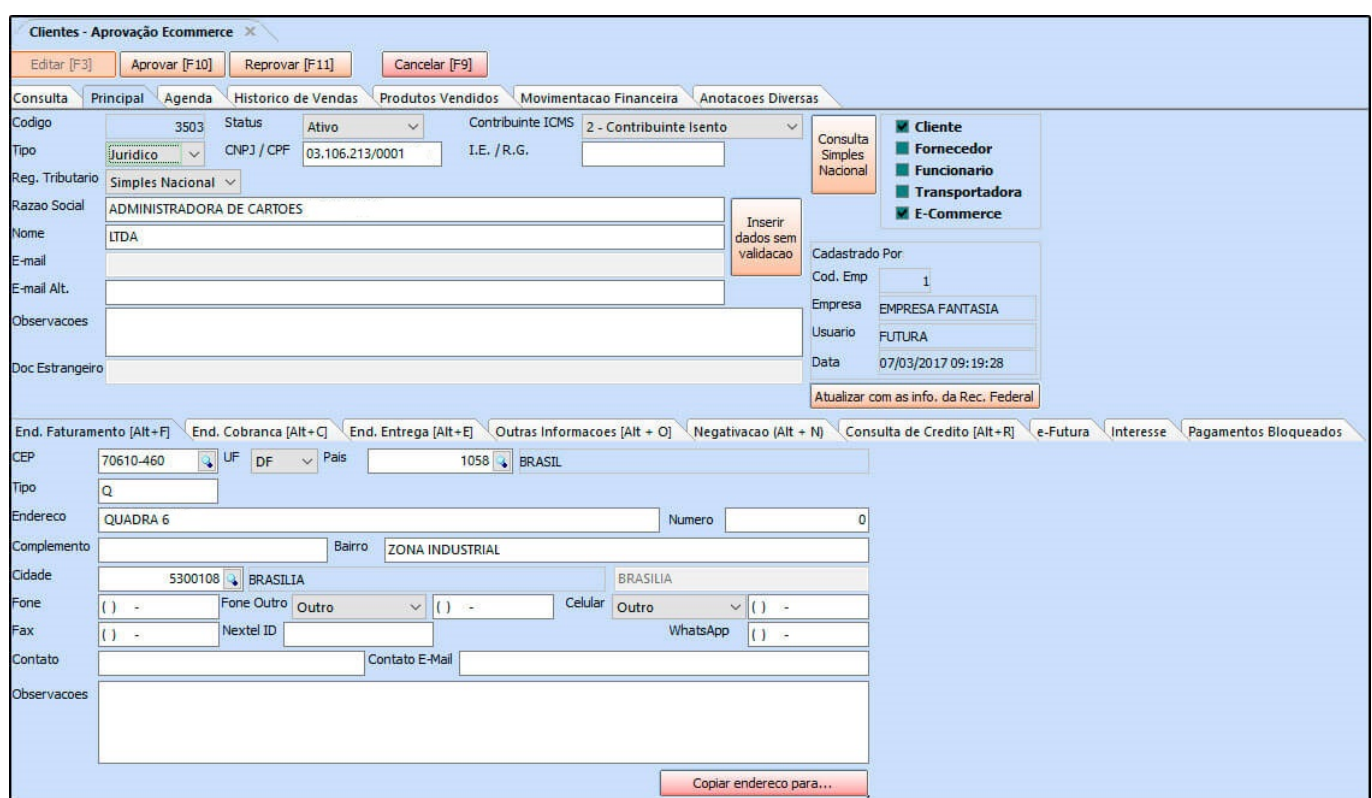

Após confirmar as informações do cliente, clique no botão *Aprovar [F10]* para que o cadastro seja efetuado, ou *Reprovar [F11]* para cancelar.